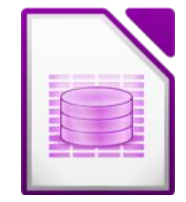

## Öffne die Datenbank **reisen**

1. Erstelle eine Tabelle *Reiseziele1* nach folgender Angabe:

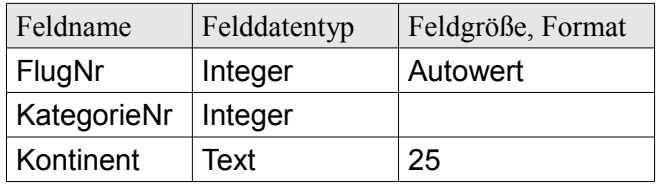

Setze den Primärschlüssel auf das Feld *Flugnr*.

2. Gib folgende Datensätze ein:

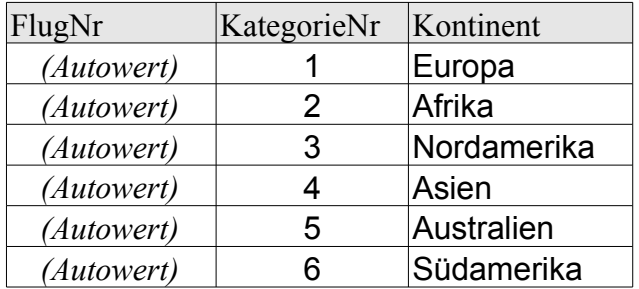

3. Bearbeite die Abfrage *Mitglieder Abfrage:*

Es sollen nur die Mitglieder angezeigt werden, die im ersten Halbjahr 2004 *(zwischen 01.01.2004 und 30.06..2004)* dem Verein beigetreten sind. Verschiebe im Abfrageentwurf das Feld *Vorname* vor das Feld *Zuname*. Lösche aus dem Abfrageentwurf die Felder *Straße* und *Ort*. Sortiere die Daten aufsteigend nach dem Beitrittsdatum. Benenne die Abfrage auf den Namen *01\_Mitglieder 2004-1* um.

- 4. Erstelle eine weitere Abfrage über die Tabelle *Reiseziele* Felder: *Ziel*, *Hotel*, *Abreise*, *Dauer* Ziel: New York oder Florida. Sortiere die Daten aufsteigend nach *Abreise*. Speichere die Abfrage unter dem Namen *02\_USA* ab.
- 5. Erstelle eine Abfrage über die Tabelle *Reiseziele* (alle Felder): Alle Veranstaltungen, die eine Dauer von 7 Tagen bis 20 Tage haben *(Kriterium: zwischen 7 und 20)* Sortiere die Datensätze nach dem Ziel. Speichere die Abfrage unter dem Namen *03\_Urlaubsreisen*
- 6. Erstelle zu jeder Tabelle dieser Datenbank ein Formular und wähle passende Farben und Design.
- 7. Erstelle zu jeder Abfrage einen Bericht und wähle passende Farben und Design.

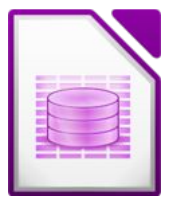

- 8. Füge in die Tabelle *Mitglieder* ein neues Feld *Fax* (Text, Länge 50) ein. Ergänze die ersten fünf Datensätzen durch Eingabe einer beliebigen Faxnummer.
- 9. Erstelle eine *1:n Beziehung* zwischen den Tabellen *Mitglieder* und *Zahlungen*. Verwende die Felder *MitgliedNr* aus beiden Tabellen.
- 10. Erstelle eine *1:n Beziehung* zwischen den Tabellen *Mitglieder* und *Kategorien*. Verwende die Felder *KategorieNr* aus beiden Tabellen.
- 11. Erstelle einen Abfrage über die Tabelle *Kategorie* (Feld: Kategorie) und die Tabelle *Mitglieder* (Felder: Vorname, Zuname, Straße, PLZ, Ort). Speichere die Abfrage unter dem Namen *04\_Mitglieder.*
- 12. Erstelle einen Bericht basierend auf der Abfrage *04\_Mitglieder* (alle Felder). Gruppiere nach *Kategorie* und sortiere nach *Zuname* und *Vorname* aufsteigend, Speichere den Bericht unter dem Namen *Mitgliederliste*.
- 13. Füge im Formular *Veranstaltungen* oben die Überschrift *Reiseziele* ein.
- 14. Lege im Formular *Veranstaltungen* für das Feld *Dauer* den Maximalwert auf 30 Tage fest. *Klicke mit der rechten Maustaste auf das Feld Dauer und wähle Gruppe → betreten. Dann Doppelklick auf das Eingabefeld und trage bei Max.Wert 30 ein).*
- 15. Speichere alle Änderungen und schließe das Programm.